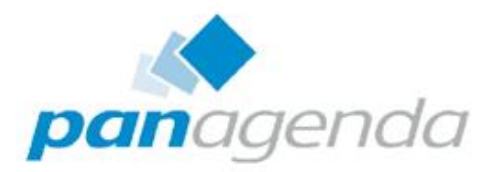

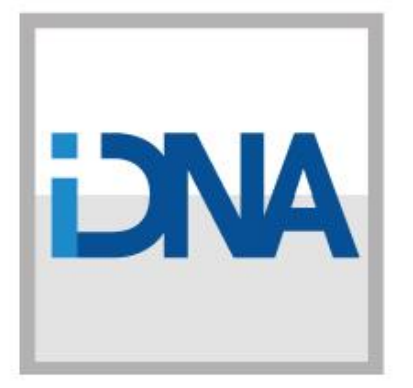

# iDNA Applications v3 Migration Guide

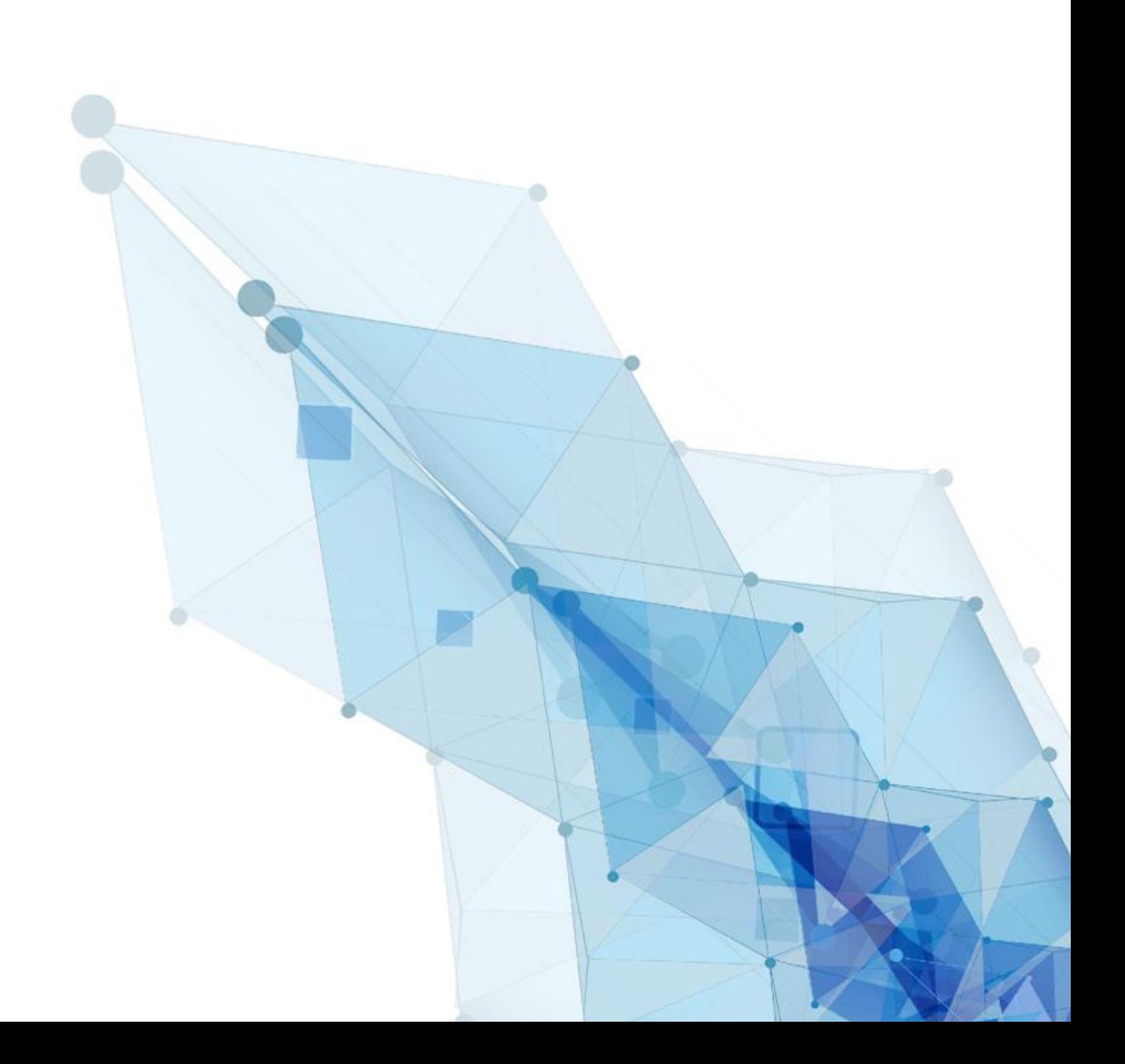

## Migration Overview

### **Why Migrate?**

As [CentOS is nearing it's end](https://www.redhat.com/en/topics/linux/centos-linux-eol)-of-life, panagenda provides iDNA for Applications (short: IFA or iDNA) on a new platform: Alma Linux.

iDNA versions 3.0.0 and above will not be compatible with the outdated CentOS appliance. To continue benefiting from the latest and greatest features of iDNA and keeping the base OS updated and secured, all customers will need to migrate to version 3.

### **What will be migrated?**

- Database (including sensor configuration and data)
- User ID, password file and names.nsf
- panagenda license file and DXL files
- general configuration files

### **Pre-requisites**

- New OVA template deployed, and basic setup tasks must have been performed on new appliance: hostname, DNS, partitioning, … (see the [Guide to Partitioning in Alma\)](https://www.panagenda.com/kbase/pages/viewpage.action?pageId=119439396)
- /opt/panagenda/pgdata should at least be the same size as "disk space used" on the same partition on the old appliance, with some additional space for migration files.
	- $\circ$  Rule of thumb: [new pgdata partition size] = [old pgdata partition used]+30%
- /opt/panagenda/appdata should be the same size as on CentOS (DXL files)
- Old IFA installation should be upgraded to >= v2.4.0

### **Execution Notes**

This guide contains code snippets that are meant to be executed on the two appliances. They are marked in recognizable font and coloring and the white text is meant to be copy and pasted:

# description of the task to be performed command to be copy and pasted

### **Prepare New Appliance**

The new appliance will have the same fundamental container configuration that existed on the original iDNA Applications appliance.

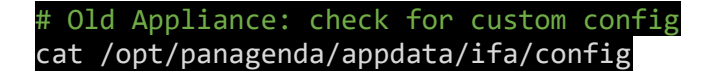

This file may not exist, please create it on the new appl if necessary. Attention to host name change!

# New Appliance: update custom config vim /opt/panagenda/appdata/ifa/config

You might encounter a mistake here that we previously had in our default config. Docker ignored it in the past, but now flags it and IFA won't start. Please check for this and correct!

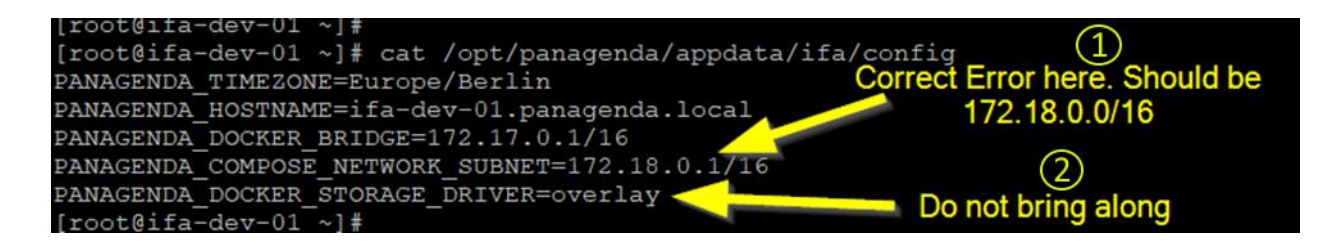

- 1. These network config parameters are optional and will not be there in most customer installations. Our default subnets are 192.168.237.0/24 and 192.168.238.0/24 and they are defined in the default config file (/opt/panagenda/appdata/ifa/config). Should this subnet config exist in customer environments though, we need to correct the subnet format and bring the two parameters along (DOCKER\_BRIDGE + NETWORK\_SUBNET)
- 2. There might also be a parameter PANAGENDA\_DOCKER\_STORAGE\_DRIVER present. This parameter **SHOULD NOT BE SET** in the config of the new appliance. Just leave the whole line out or remove it if present on the old appliance. The new appliance has a much newer docker version with a new storage driver for performance and OS compatibility.

After updating the config file on the new appliance, use the following command to trigger iDNA to rebuild its container and network configuration.

# New Appliance: bring config changes into effect ifa customize

Check if everything comes up properly and the containers run normally (docker ps). If it looks good, you can check the Postgres container to verify if the subnet settings have been applied successfully.

# New Appliance: check postgres container docker inspect panagenda\_postgres

Near the end of the result, you should see something like the output below. In it, the subnet config and the hosts individual IP come together (x.x.x.100 = postgres in IFA) "IPv4Address": "172.18.0.100" or "IPv4Address": "192.168.238.100"

As the last step, let's stop all containers but the database.

# Stop all containers, except postgres docker stop panagenda cron panagenda data miner panagenda nginx panagenda pac panagenda\_node panagenda\_dda panagenda\_idna panagenda\_metabase -t 30

### **Prepare Old Appliance**

The following commands are the steps to prepare the old iDNA appliance for migration.

# create database user for the migration docker exec -u postgres panagenda\_postgres psql postgres -c "CREATE ROLE migrator WITH SUPERUSER LOGIN REPLICATION PASSWORD 'panagenda'"

# execute function to remove temporary data that does not need to be migrated docker exec -u postgres panagenda\_postgres psql panagenda -c "SELECT idna dwh.purge historical data(true, true, true)"

# remove functions that are incompatible with new Postgres v15 docker exec -u postgres panagenda\_postgres psql panagenda -c "DROP AGGREGATE IF EXISTS idna\_dwh.array\_concat\_agg(anyarray); DROP AGGREGATE IF EXISTS idna\_dwh.array\_concat\_agg(anycompatiblearray); DROP AGGREGATE IF EXISTS cqx data.array concat agg(anyarray); DROP AGGREGATE IF EXISTS cqx data.array concat agg(anycompatiblearray);"

The Postgres database normally only listens to a local port inside the appliance. For the migration, we need to make the database accessible from the outside network.

#### # open postgres port to the outside world vim /opt/panagenda/appdata/ifa/docker-compose.yml

Tip: copy/paste "ports" block from node container configuration and change the numbers to 5432:5432 (yml files can be picky when it comes to exact indentation and use of space vs tab)

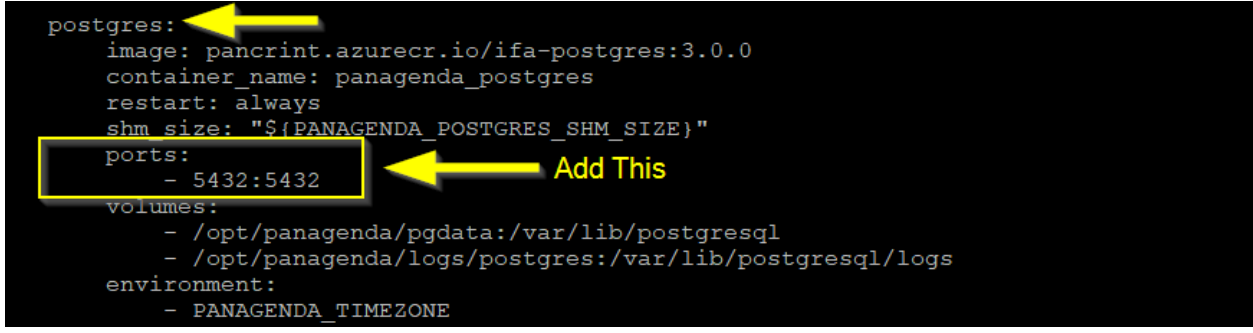

# apply docker-compose changes ifa start

# check if listening properly netstat -tlpn

This should show 0 0.0.0.0:5432 in state LISTEN

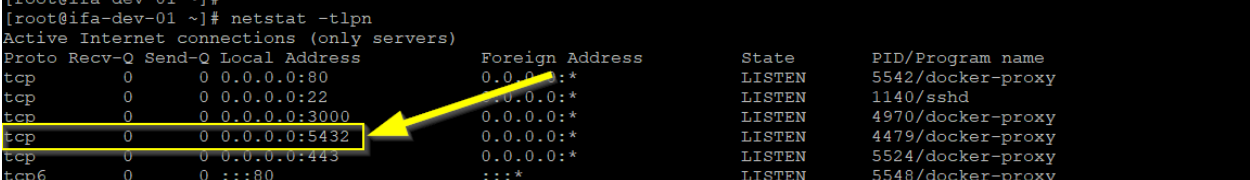

As the last step, let's stop all containers but the database.

# Stop all containers, except postgres docker stop panagenda\_cron panagenda\_data\_miner panagenda\_nginx panagenda\_pac panagenda node panagenda dda panagenda idna panagenda metabase -t 30

### **Database Migration**

#### On New appliance

Execute the statements in this chapter from a command line via VNC if possible! (SSH sessions might be interrupted)

```
Execute the DB migration script
/opt/panagenda/appdata/system/db-migration.sh
```
Some interactions with the script are required:

- Host name of the old appliance
- IFA or GL migration (1 should be used to perform an IFA migration)
- Backup+Restore or only one of the two (1 should be used per default)
- Acknowledgment that all DBs on the new server will be deleted

Depending on the data on the old appliance, this process may take several hours.

The combined Backup & Restore option allows you to basically fire and forget it with no interactions required between the most long-running processes.

**While this process is going on, it's safe to continue with the Config Migration.**

.<br>Id host name: ifa-stable-01.panagenda.loca nd nost name: ind-stapie-oripanagenda.iocai<br>Checking connection connection to port 5432 on ifa-stable-01.panagenda.local ...<br>Success! (2024-05-27 17:56:05.4818) Which app are we migrating? Please enter 1 for iDNA Applications and 2 for GreenLight (1/2) 1 Which actions should be performed during this run?<br>Select 1 for 'all - backup and restore', 2 for 'bao 'backup only', 3 for 'restore only'. (1/2/3) 1 Continuing will DELETE ALL DATABASES on this machine. Do you want to proceed? (y/n) y Do you want to start IFA after the migration is complete?  $(y/n)$  n Starting database migration from ifa-stable-01.panagenda.local! > Shutting down containers on this machine... , enaverng avnn eene<br>panagenda\_cron<br>panagenda\_data\_miner panagenaa\_aaca\_<br>panagenda\_nginx<br>panagenda\_pac panagenda\_node panagenda dda anagenda\_idna banagenda metabase Success | (2024-05-27 17:56:16.9888) Recreating databases on this machine... > Recreating databases on this machine...<br>SELECT pg\_Catalog.set\_config('search\_path', '', false);<br>DROP DATABASE IF EXISTS panagenda WITH (FORCE);<br>SELECT pg\_catalog.set\_config('search\_path', '', false);<br>CREATE DATABASE pana Success! (2024-05-27 17:56:21.8550) Setting up PGPASS file...<br>Success! (2024-05-27 17:56:22.0261) Backing up remote DBs to this machine... > Backing up remote DBs to this machine...<br>
> (See logs in /opt/panagenda/logs/postgres/backup\_\* for details)<br>
Starting db 'postgres' backup (2024-05-27 17:56:22.0299) ... done.<br>
Starting db 'metabase' backup (2024-05-27 1 Restoring backed up DBs on this machine... > Restoring backed up DBs on this machine...<br>> (See logs in /opt/panagenda/logs/postgres/restore\_\* for details)<br>Starting db 'postgres' restore (2024-05-27 18:03:44.2196) ... done.<br>Starting db 'metabase' restore (2024-05-27 Removing local PGPASS file ...<br>Success! (2024-05-27 18:20:18.8854) Removing local 'migrator' user ...

**ROP ROLE** 

 $Success!$  (2024-05-27 18:20:19.0000)

### **Config Migration**

#### On Old Appliance: Create Appdata Backup

got to volumes folder cd /opt/panagenda/appdata/volumes/

Note: check the "cacerts" file in the idna folder. If it's a symlink to something else on the old appliance, it makes sense to copy it over into a normal file in the "idna" folder and resolve it on the target appliance. It will be moved along with the other files in the next command.

# pack an archive with everything except dxl files tar -czvf /root/appdata.tar.gz idna nginx ./notesdata/names.nsf

#### On New Appliance: Restore Appdata Backup

The following commands are the steps to restore the backup files in the new appliance.

# go to volumes folder cd /opt/panagenda/appdata/volumes/

# rename default names.nsf mv ./notesdata/names.nsf ./notesdata/names.orig\_nsf

# copy the file over (replace OLDHOST with hostname/ip of the old appliance) scp OLDHOST:/root/appdata.tar.gz /root/

# extract files (will be placed in correct folders automatically) tar -xvzf /root/appdata.tar.gz

# copy dxl files over (replace OLDHOST with hostname/ip of the old appliance) scp OLDHOST:/opt/panagenda/appdata/volumes/dxl/\* ./dxl/

# clean-up (optional) rm -f /root/appdata.tar.gz

### **Start IFA (On New Appliance)**

# restart all IFA containers ifa start